## Comment activer E-Vision Pro IPTV sur le récepteur ECHOLINK IBERO 1

Le récepteur vient avec un abonnement de 15 mois au serveur E-Vision Pro IPTV , l'activation se fait de manière automatique et sans nécessite de code d'activation .

**1)** Avant d'essayer d'activer E-Vision Pro IPTV , veuillez connecter votre récepteur à internet .

**2)** Appuyez sur le bouton '**Menu**' de votre télécommande pour accéder au Menu principal du récepteur.

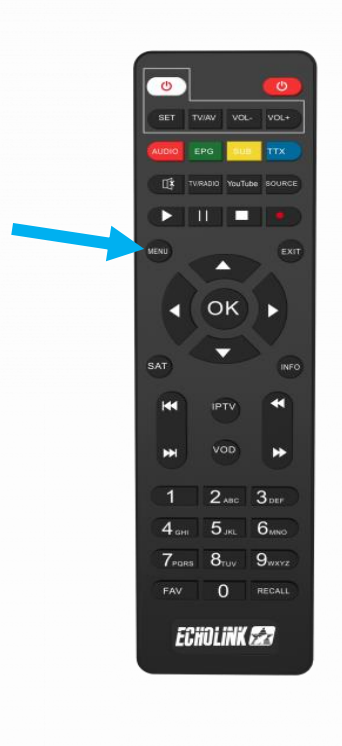

## **3)** Appuyez sur **'Médias'**

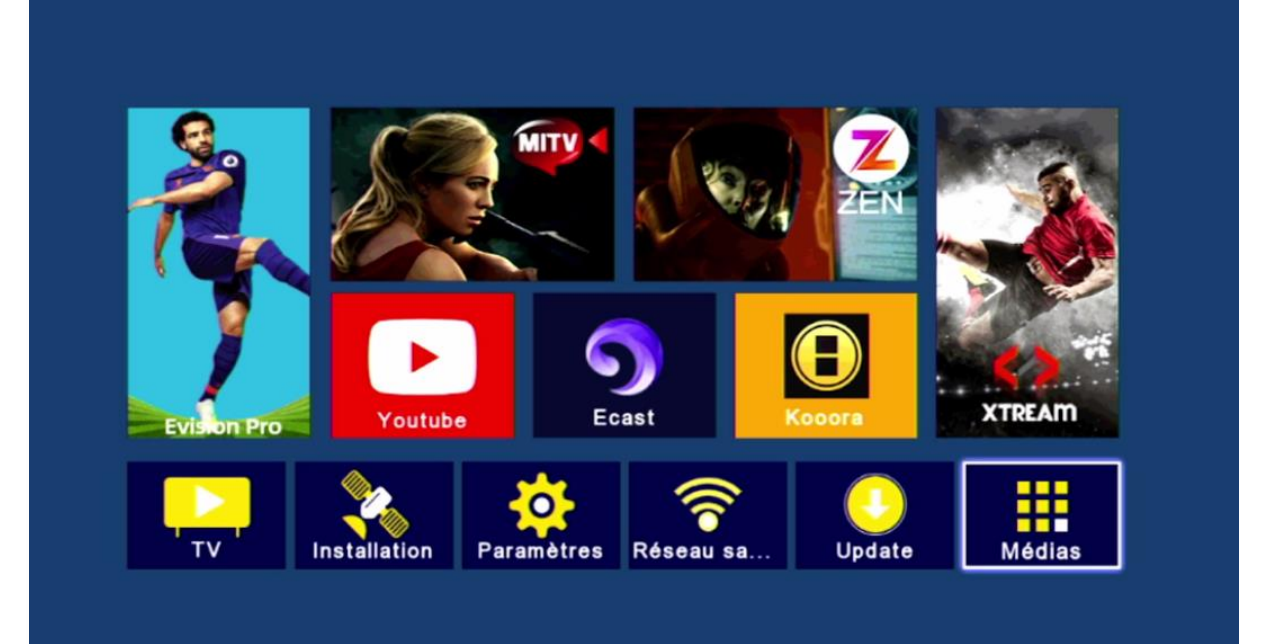

### **4)** Appuyez sur '**IPTV**'

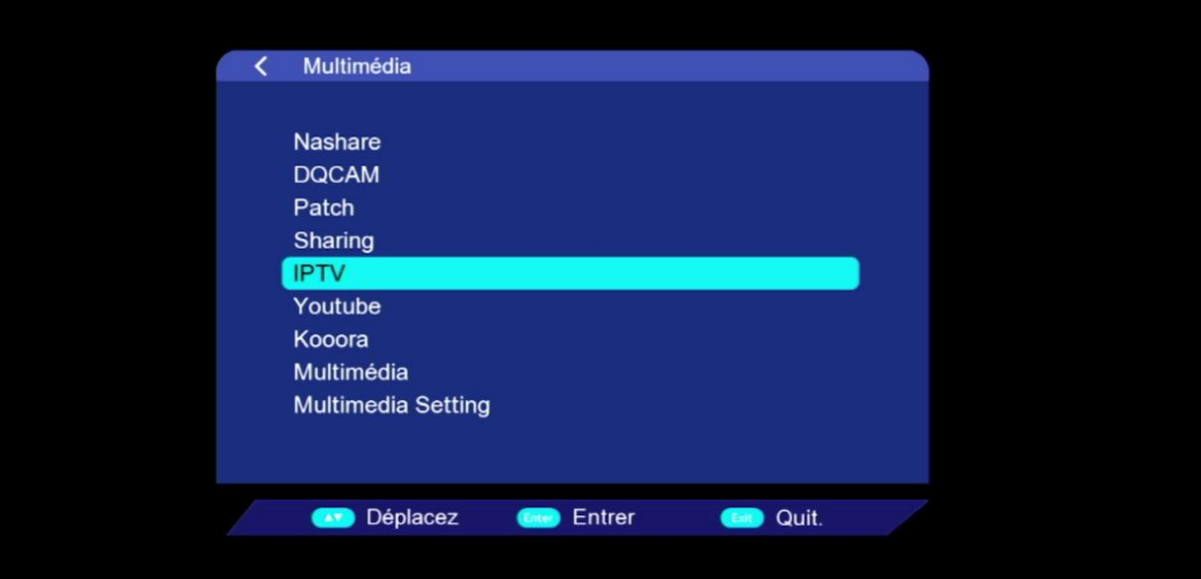

**5)** Choisissez '**E-Vision Pro IPTV**' , puis appuyez sur le bouton **rouge** de votre télécommande et l'activation se fera automatiquement et sans code

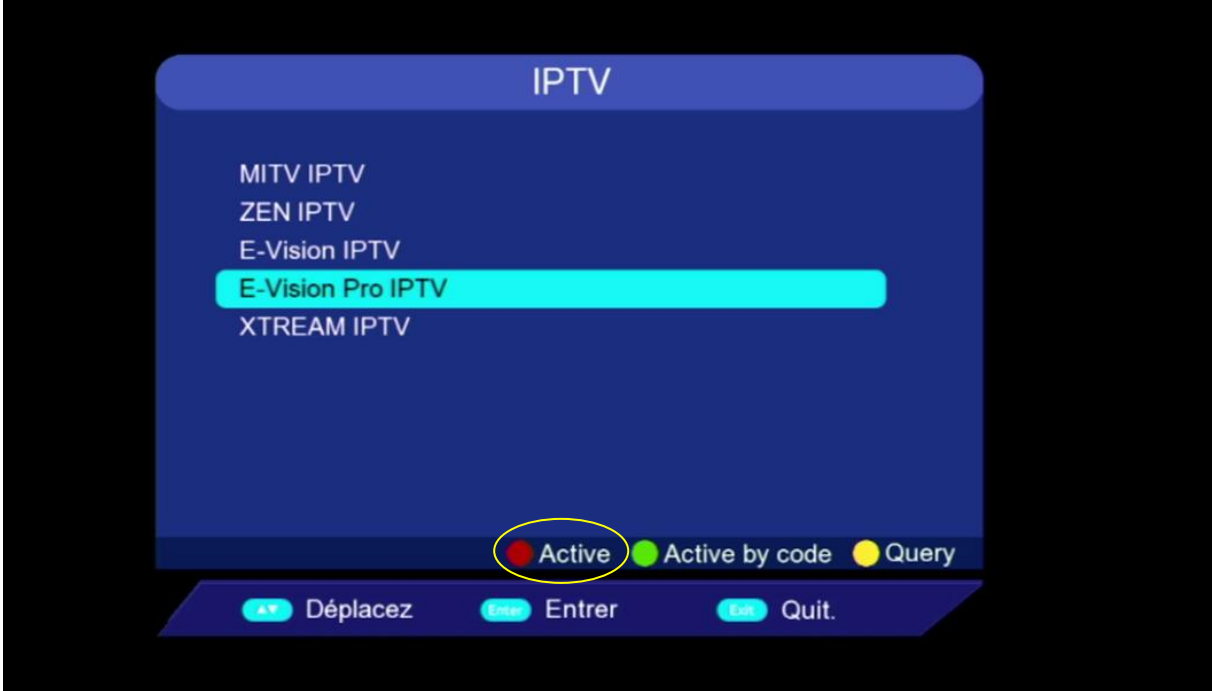

# Félicitation,

### Le serveur **E-Vision Pro** a été activé avec succès

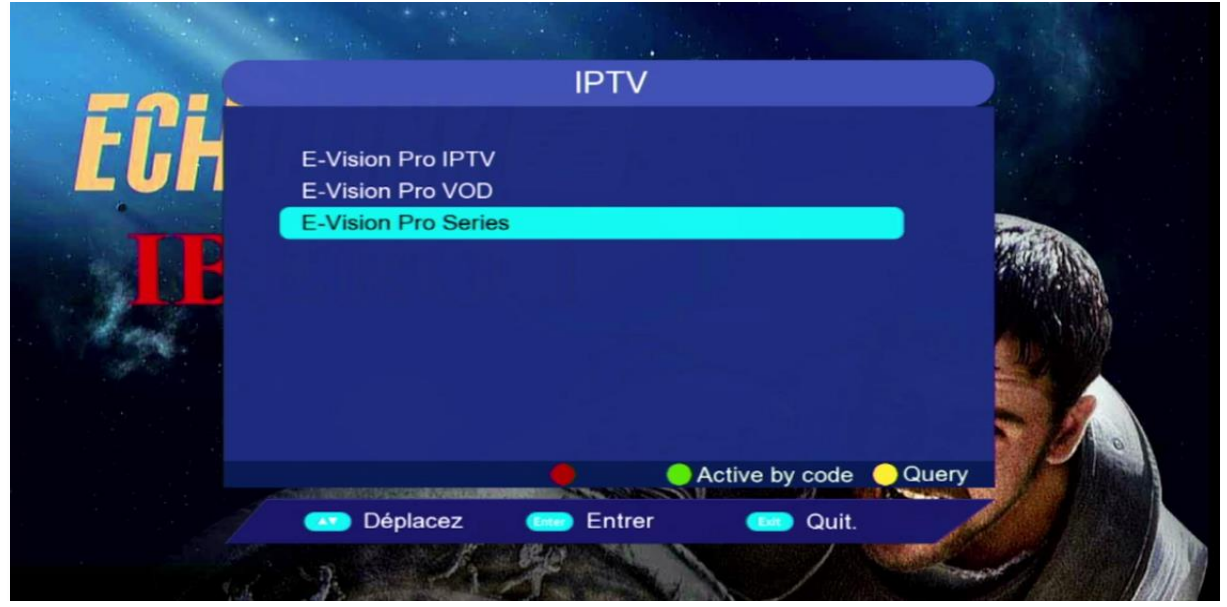

### Profitez de regarder vos chaines, filmes et séries préférées

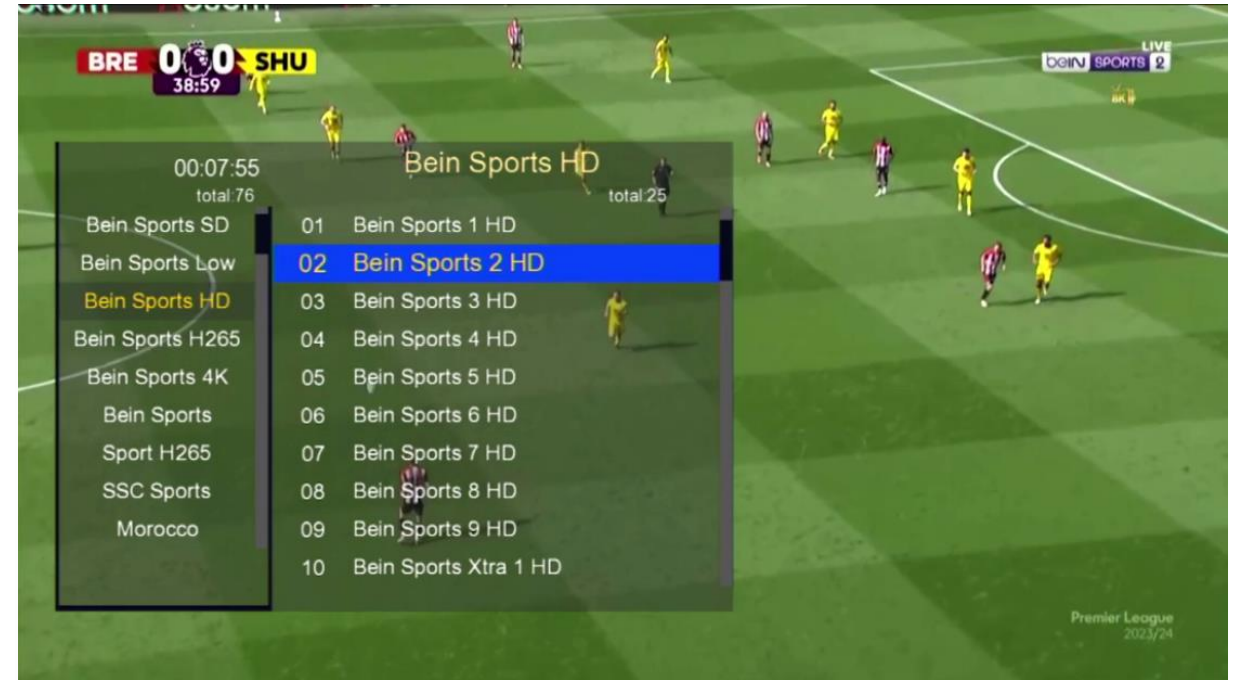

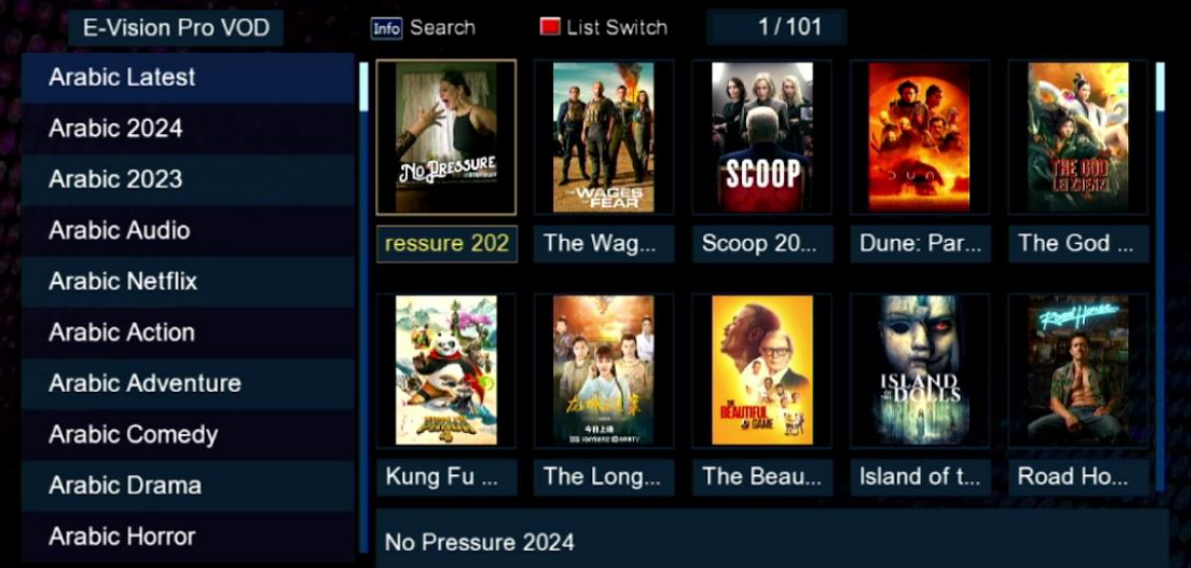

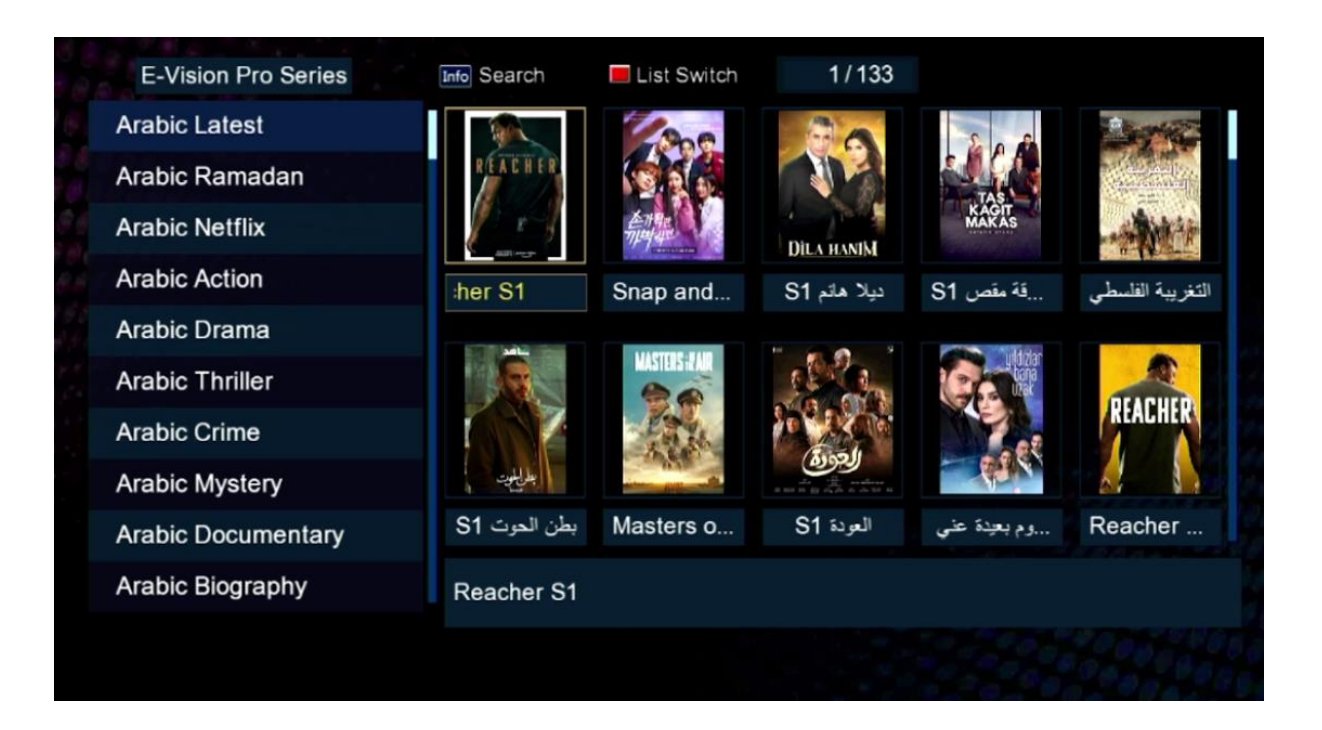

### Nous espérons que cet article sera utile